# **How to Set Up NHSN Reporting for Facility-Wide Inpatient MRSA Bacteremia and** *C. difficile*  **LabID events for the CMS Inpatient Rehabilitation Facility (IRF) Quality Reporting Program**

# **Free-standing IRFs**

In order to fully comply with NHSN and CMS reporting requirements for the Inpatient Rehabilitation Facility (IRF) Quality Reporting Program, free-standing IRFs must map each of their inpatient locations, include MRSA bacteremia and *C. difficile* LabID events in their monthly reporting plan each month, enter LabID events when identified, enter a summary data record each month, and indicate when they have zero LabID events to report for the facility in a given month. If these reporting requirements are not met, your facility's data will not be sent to CMS.

The following instructions can be used as a guide to assist with facility setup and monthly reporting as required by the CMS program. This guidance only applies to the CMS IRF Program's facility-wide inpatient reporting requirement for IRFs that are enrolled in NHSN as separate free-standing facilities, and does not replace or supersede any requirements as part of state mandatory reporting.

## **Step 1: Map every inpatient location**

- Reporting of MRSA bacteremia and *C. difficile* LabID events must be done for all inpatient locations in your facility – each of these inpatient locations must be mapped as a unique location in NHSN. Freestanding IRFs have two types of locations within NHSN that can be used for location mapping: 'Rehabilitation Ward' or 'Rehabilitation Pediatric Ward'.
- To view, add, or edit the locations that you have mapped in your facility, click on Facility > Locations in the NHSN navigation bar on the left side of the screen to access the Location Manager.
- For more information and instructions on how to map your inpatient locations, refer to the location mapping guidance a[t http://www.cdc.gov/nhsn/PDFs/pscManual/15LocationsDescriptions\\_current.pdf](http://www.cdc.gov/nhsn/PDFs/pscManual/15LocationsDescriptions_current.pdf)

# **Step 2: Include facility-wide reporting of MRSA bacteremia and** *C. difficile* **LabID events in your monthly reporting plans**

• At the beginning of each month, add facility-wide reporting or MRSA bacteremia and *C. difficile* LabID events to your monthly reporting plan (MRP) using the "FACWIDEIN" location. The MDRO/CDI Module section of the plan must contain the two rows shown in the screenshot below in order for your facility's data to be sent to CMS. Use the "Add Rows" button to add an additional row to the MRP.

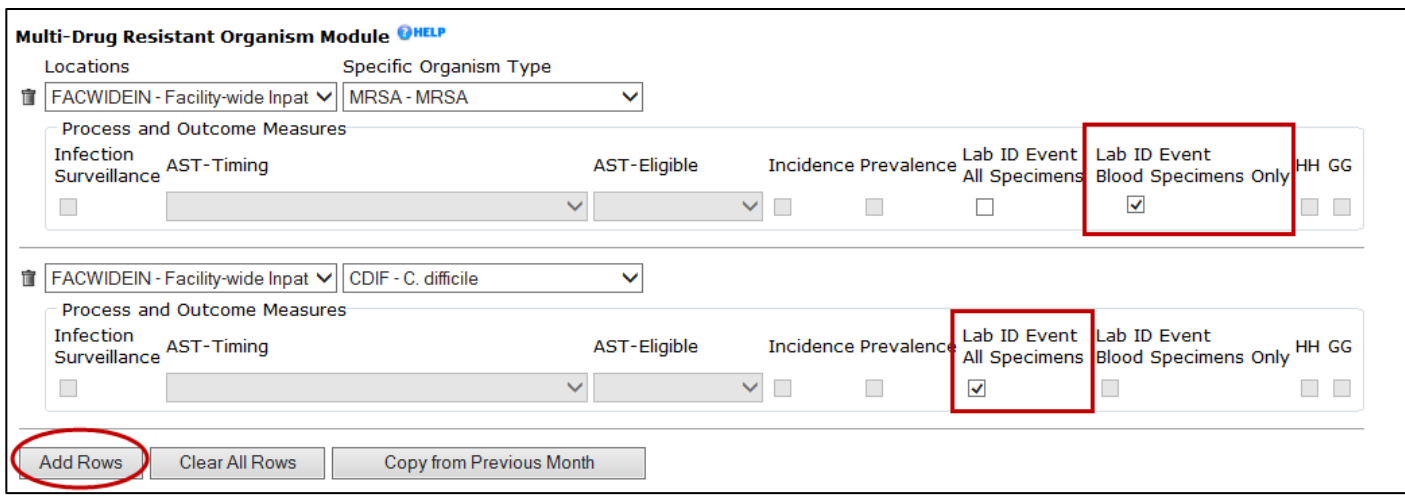

• If your facility chooses to report LabID events for all MRSA specimens (and indicates this on your monthly reporting plan), only the MRSA LabID events from blood specimens will be included in the data sent to CMS.

#### **Step 3: Identify and enter all MRSA bacteremia and** *C. difficile* **LabID events into NHSN by location**

- Each month, facilities should use the MDRO/CDI Module protocol to identify MRSA bacteremia and *C. difficile* LabID events.
- All identified LabID events must be entered into NHSN using the specific inpatient location where the patient was assigned at the time of specimen collection, as shown in the screenshot below. You will not be able to use the FACWIDEIN location when reporting individual LabID events.

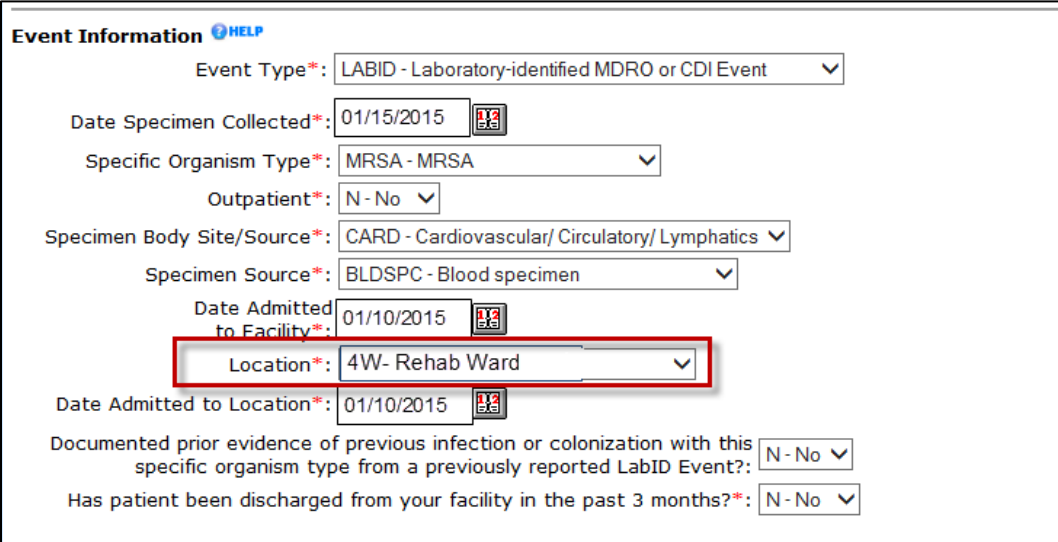

### **Step 4: Enter monthly summary data for the entire facility**

- At the end of the month, enter an MDRO/CDI Module summary data record for the FACWIDEIN location.
	- o Click on 'Summary Data' and then 'Add' on the left-hand navigation bar

o Select 'MDRO and CDI Prevention Process and Outcome Measures Monthly Monitoring' from the Summary Data Type dropdown menu. This is a different form than the one you use to report summary data for CAUTI.

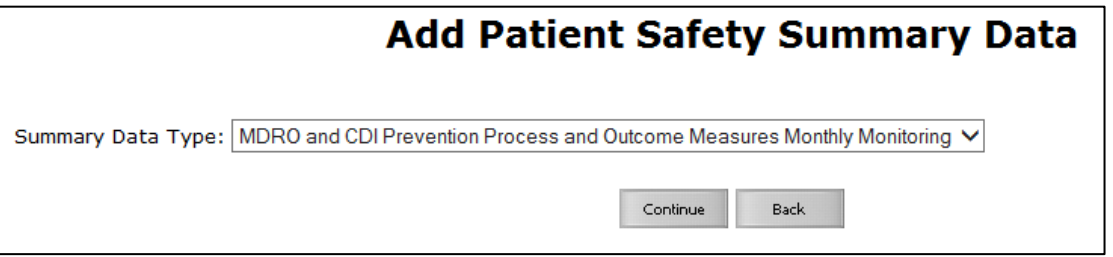

- On the summary data entry screen, you **must** select FACWIDEIN as the location for which you are entering the summary data by clicking on the drop down menu next to 'Location Code.'
- After selecting the FACWIDEIN location, month, and year, six summary data fields will become required.

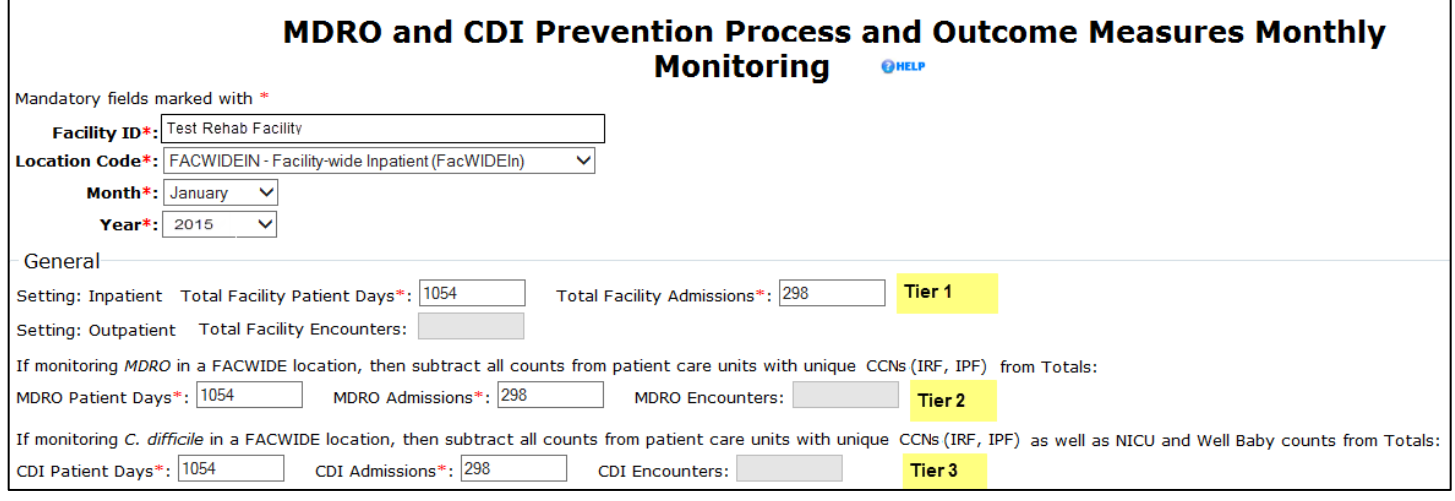

- Patient day and admission counts should be the same for all three required "Tiers" because IRFs should not have units that need to be excluded from Tier 2 or Tier 3 counts. For more information about how to collect and report the information required for Tier 1, Tier 2, and Tier 3, refer to the MDRO/CDI Module protocol.
- If you have identified and reported both MRSA bacteremia and *C. difficile* LabID events during the month, you are finished with your reporting for the month. If not, proceed to Step 5 (reporting no events).

### **Step 5: Reporting no events for MRSA bacteremia and** *C. difficile* **LabID events**

- If you have not identified any LabID events for MRSA bacteremia or *C. difficile* at the end of a month, you must indicate this on the summary data record in order for your data to be sent to CMS.
- On the MDRO and CDI Module summary data form, checkboxes for "Report No Events" are found underneath the patient day and admission count fields, as seen in the screenshot below.

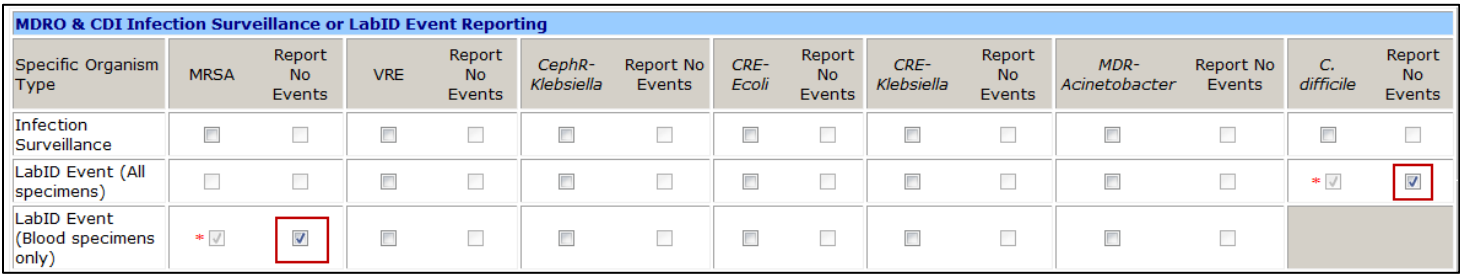

- You may need to scroll all the way to the right side of your browser window to see the "Report No Events" box for *C. difficile*.
- If LabID events have already been reported for the specific organism, the "Report No Events" box will be disabled, preventing it from being checked.

**\*Please note:** If you identify and enter LabID events for an organism after you've already checked the "Report No Events" box, the "Report No Events" check will automatically be removed in the NHSN database.

### **Additional resources:**

- MDRO/CDI Module protocol: [http://www.cdc.gov/nhsn/PDFs/pscManual/12pscMDRO\\_CDADcurrent.pdf](http://www.cdc.gov/nhsn/PDFs/pscManual/12pscMDRO_CDADcurrent.pdf)
- Operational Guidance for IRFs to report MRSA Bacteremia LabID event data to NHSN to fulfill CMS IRF Quality Reporting Requirements: [http://www.cdc.gov/nhsn/PDFs/irf/IRF-MRSA-Bacteremia-Op-](http://www.cdc.gov/nhsn/PDFs/irf/IRF-MRSA-Bacteremia-Op-Guidance.pdf)[Guidance.pdf](http://www.cdc.gov/nhsn/PDFs/irf/IRF-MRSA-Bacteremia-Op-Guidance.pdf)
- Operational Guidance for IRFs to report *C.difficile* LabID event data to NHSN to fulfill CMS IRF Quality Reporting Requirements:<http://www.cdc.gov/nhsn/PDFs/irf/IRF-CDI-Op-Guidance.pdf>